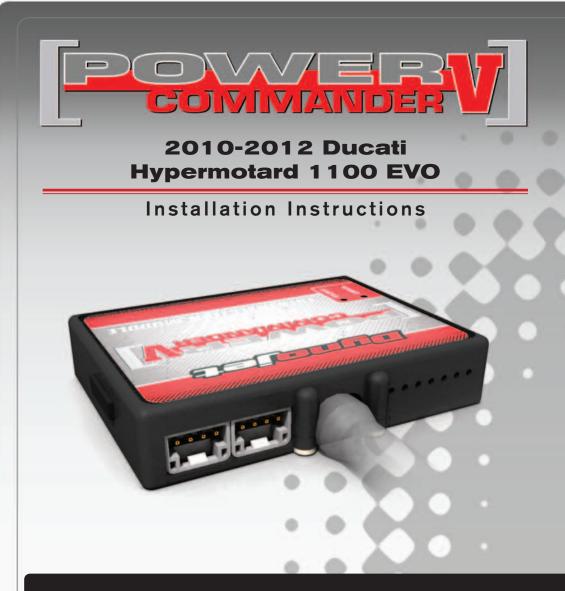

#### **PARTS LIST**

- Power Commander
- 1 USB Cable

1

1

- Installation Guide
- 2 Power Commander Decals
- 2 Dynojet Decals
- 2 Velcro strips
- 1 Alcohol swab
- 4 Zip ties
  - Posi-tap

#### THE IGNITION MUST BE TURNED OFF BEFORE INSTALLATION!

THE LATEST POWER COMMANDER SOFTWARE AND MAP FILES CAN BE DOWNLOADED FROM OUR WEB SITE AT: www.powercommander.com

# PLEASE READ ALL DIRECTIONS BEFORE STARTING INSTALLATION

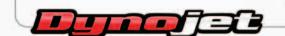

2191 Mendenhall Drive North Las Vegas, NV 89081 (800) 992-4993 www.powercommander.com

### POWER COMMANDER V INPUT ACCESSORY GUIDE

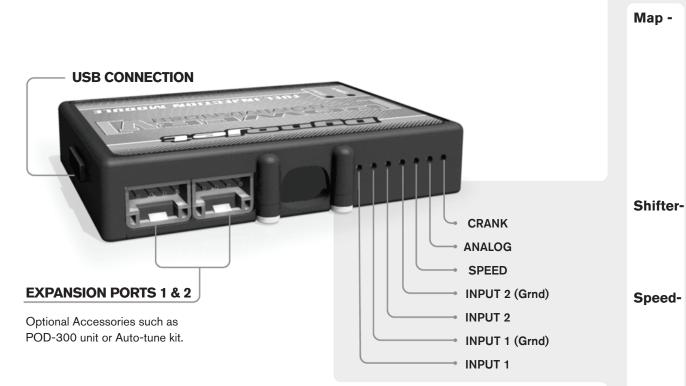

#### Wire connections:

To input wires into the PCV first remove the rubber plug on the backside of the unit and loosen the screw for the corresponding input. Using a 22-24 gauge wire strip about 10mm from its end. Push the wire into the hole of the PCV until is stops and then tighten the screw. Make sure to reinstall the rubber plug.

NOTE: If you tin the wires with solder it will make inserting them easier.

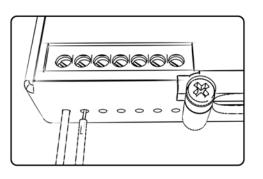

## **ACCESSORY INPUTS**

(Input 1 or 2) The PCV has the ability to hold
2 different base maps. You can switch on the
fly between these two base maps when you
hook up a switch to the MAP inputs. You can
use any open/close type switch. The polarity
of the wires is not important. When using the
Autotune kit one position will hold a base map
and the other position will let you activate the
learning mode. When the switch is "CLOSED"
Autotune will be activated. (Set to Switch
Input #1 by default.)

er- (Input 1 or 2) These inputs are for use with the Dynojet quickshifter. Insert the wires from the Dynojet quickshifter into the SHIFTER inputs. The polarity of the wires is not important. (Set to Switch Input #2 by default.)

- If your application has a speed sensor then you can tap into the signal side of the sensor and run a wire into this input. This will allow you to calculate gear position in the Control Center Software. Once gear position is setup you can alter your map based on gear position and setup gear dependent kill times when using a quickshifter.

**Analog-** This input is for a 0-5v signal such as engine temp, boost, etc. Once this input is established you can alter your fuel curve based on this input in the control center software.

**Crank-** Do **NOT** connect anything to this port unless instructed to do so by Dynojet. It is used to transfer crank trigger data from one module to another.

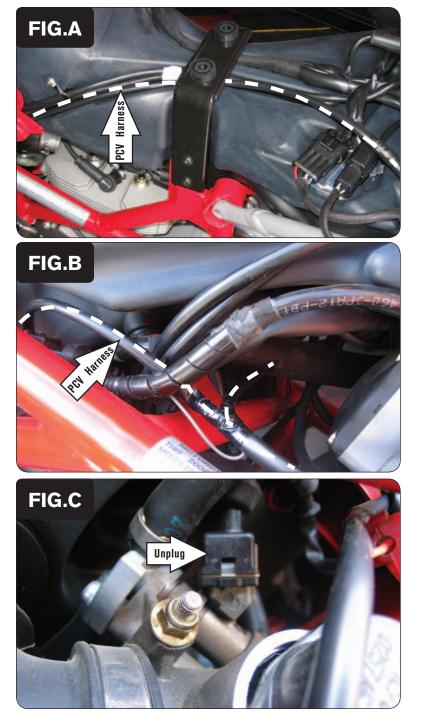

- 1 Remove the seat.
- 2 Remove the side panels.
- 3 Lay the PCV near the battery and route the harness down the left hand side of the bike (Fig. A).

4 Continue routing the PCV harness along left hand frame rail.

Route the pair of PCV leads with ORANGE colored wires to the right side of the bike following the frame cross member (Fig. B).

- 5
- Unplug the stock wiring harness from the rear fuel injector (Fig. C).

This injector is located on the left hand side of the bike.

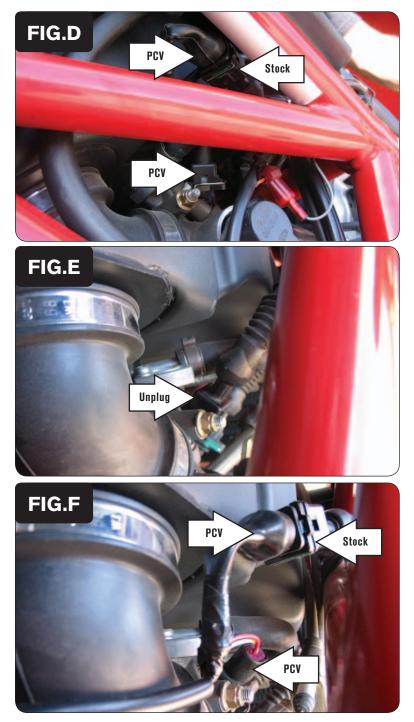

6 Plug the pair of PCV leads with YELLOW colored wires in-line of the rear fuel injector and the stock wiring harness (Fig. D).

7 Unplug the stock wiring harness from the front fuel injector (Fig. E). This injector is located on the right hand side of the bike.

8 Plug the pair of PCV leads with ORANGE colored wires in-line of the front fuel injector and the stock wiring harness (Fig. F).

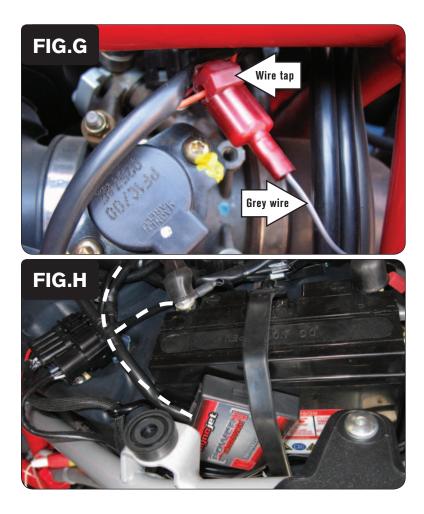

- 9 Locate the stock Throttle Position Sensor. This sensor is located on the left side of the throttle bodies.
- 10 Cut a 1" slit in the sheathing for the stock TPS wiring harness. This allows access to the internal wires.
- 11 Using the supplied Posi-tap, attach the PCV GREY wire to the stock ORANGE wire of the bike's TPS (Fig. G).

The wire tap shown in Figure G is not a Posi-tap. This is an older crimp-on style wire tap.

- Posi-Tap Insert Hot Wire 2 7 Tighten 3 Strip Leads 4 Insert & Tighten
- 12 Attach the ground wire from the PCV harness with the small ring lug to the negative (-) terminal of the bike's battery (Fig. H).
- 13 Install the PCV to the side of the battery using the supplied Velcro (Fig. H).

Make sure to clean both surfaces with the alcohol swab before attaching.

- 14 Use the supplied zip-ties to secure the PCV wiring harness where necessary to keep the harness free and clear of any hot or moving parts.
- 15 Reinstall the side panels and the seat.